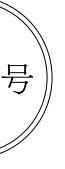

アルモニコスの新しい挑戦として"官能検査"について、社長あいさつで ご紹介します。(本誌P1参照)製造業の皆さまの課題(問題)を、アルモ ニコスが得意とする技術で対応するための取り組みです。現場で利用 される価値あるソフトウェア作りを継続していきます。今後とも、ご指導ご 鞭撻のほど、よろしくお願い申し上げます。

営業統括執行役員中村良彦

#### 2017年1月発行

[発行] 株式会社アルモニコス 総務部 大城 茉美 〒430-7721 静岡県浜松市中区板屋町111-2 浜松アクトタワー21F TEL : 053-459-1000 FAX : 053-459-1155 Mail : hola@armonicos.co.jp URL : www.armonicos.co.jp/hola/

本号の各ページ中の社名、商品名などは各社の登録商標および商標です。

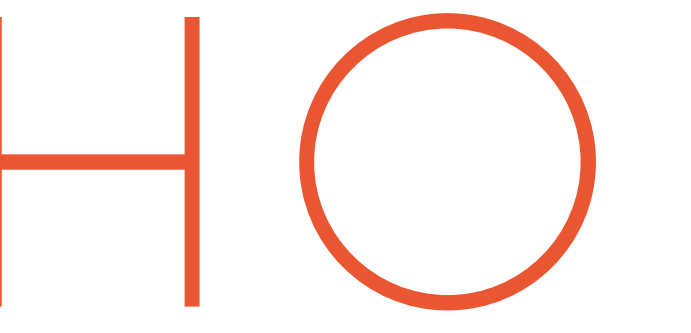

### Armonicos Technology Navigation 株式会社アルモニコス技術情報誌

 $\pi$ - $\bar{\tau}$ ! vol. $67$ 2017 The January Edition | ARMONICOS http://www.armonicos.co.jp

新春号

### **INDEX**

01 Inn Message ○代表取締役 社長 - 森川 滋己

### 02 Our Products

○Process Connector spGate 実践フィレット除去 ○製品検査システム spGauge 2017.1 機能のご紹介 ○リバースエンジニアリングソフトウェア spScan 2016.1 デモ機能のご紹介 ○大規模点群モデル化システム ClassNK-PEERLESS バラスト水管理条約発効目前! 装置搭載に使える機能

<u> Armo Semi</u> ○2つの点群の位置を合わせる

### 07 Armonicos Information

○ドバイ「Seatrade Exhibition | 出展のご報告 ○韓国「OFFSHORE KOREA 2016」出展のご報告 ○バラスト水管理条約が2017年9月8日に発効 ○「関西設計・製造ソリューション展」出展のご報告

### **TOPIC** 歪み評価機能「spGauge 2017.1」

2016年10月にリリースしたsnGaugeの新バー ジョン2017.1では、面の歪みを評価する機能を 搭載しました。従来は3点ゲージ、砥石、目視などに より、数十umの微小な面歪みを検出していました。 歪み評価機能では、CADデータを使用せず、 非接触3次元測定機の測定データのみから検出 できます。詳細は、P3に掲載の製品担当者まで お気軽にお問合せください。

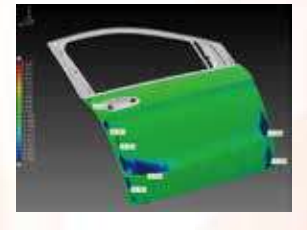

謹んで新春のお慶びを申し上げます。旧年中は格別のご高配を賜り厚く 御礼申し上げます。昨年はイギリスのEU離脱問題、トランプショックなど、 政治、経済において大きな変化がありました。産業界ではIoTの研究が 進み、様々な技術を繋げて活用する動きが活発になってきました。アルモ <mark>ニ</mark>コスは、形状処理、点群&ポリゴン処理をベースに、製造業の皆さまに ご利用いただけるソフトウェア開発に取り組んできました。本号では、

 2016年10月5日~7日にインテックス大阪で開催された「第20回関西設計・製造ソ リューション展」で、パートナー企業である東京貿易テクノシステム株式会社様の ブースに「spGate」「spGauge」「spScan」を出展しました。約100名の方に弊社製品 展示ブースにお越しいただき、最新バージョンを紹介しました。たくさんの方々にご 来場いただきありがとうございました。この場を借りて御礼申し上げます。

 非接触3次元測定システムの普及は年々増加傾向にあります。アルモニコスは非 接触データや解析データを利用した検査やリバースエンジニアリング技術を、皆様 の業務の効率化・自動化にご活用いただけますよう、今後もお役に立てるシステム 開発をしていきたいと考えています。

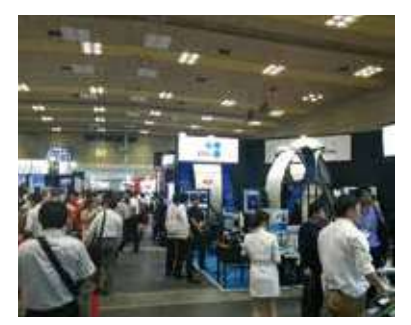

## **「関西設計・製造ソリューション展」出展のご報告**

 2016年11月1日~3日にUAEのドバイ世界貿易センターで開催された、「Seatrade Exhibition」に、中東販売店Middle East Fuji Engineering(以下、MEFE)様が ClassNK-PEERLESSの展示を行いました。

> アルモニコスは、レトロフィットを含むリバースモデリング業務 でClassNK-PEERLESSがさらに効率化できるよう、引き続き 開発を進めてまいります。

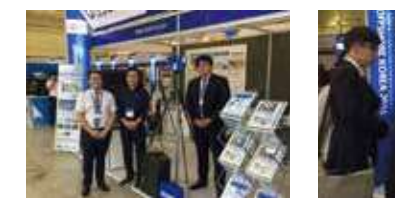

 Seatrade Maritime Middle Eastは、ドバイで3日間行われる海事業界向けの展示会 です。この展示会に先立ちMEFE様は「Japanese Manufacturer's Technical Seminar 2016」を開催し、中東地域向けの技術セミナーを行いました。このセミナーに おいても、ClassNK-PEERLESSをレトロフィットを含むリバースモデリング業務を効率 化するシステムとしてご紹介いただきました。

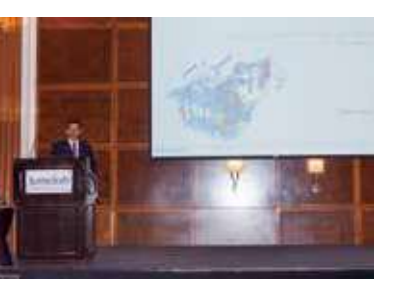

 2016年10月19日~21日に韓国プサン市のコンベンション センターBEXCOで開催された、「OFFSHORE KOREA 2016」に、韓国販売店ISSOFT様がClassNK-PEERLESSの 展示を行いました。

 OFFSHORE KOREAは2年に一度開催される韓国最大の 造船・海洋プラント展示会で、非常に多くの海事関係者が集ま ります。BWMS条約の発効が決まったことにより、例年よりも多 くの造船所、エンジニアリング会社の方々に対して、ClassNK-PEERLESSをご紹介できました。

### **ドバイ「Seatrade Exhibition」出展のご報告**

## **韓国「OFFSHORE KOREA 2016」出展のご報告**

 2016年9月8日に、フィンランドがバラスト水管理条約を批准 したことにより、同条約の発効要件を満たしました。

 船舶のバラスト水の移送により有害な水生生物などが移 動し、海洋生態系へ悪影響を及ぼすことが問題視されてい ます。バラスト水管理条約は、船舶のバラスト水に関する規制 や管理を行うための国際条約として2004年に採択されました。

## **バラスト水管理条約が2017年9月8日に発効**

 条約が発効することにより、バラスト水処理装置の使用が 順次義務付けされます。

 ClassNK-PEERLESSは、バラスト水処理装置の搭載設計 を行うことを目的に開発がスタートしました。既に搭載設計で多 くの実績がありますが、今後も更なる作業効率向上のために 開発を進めてまいります。

# Armonicos Information

#### MESSAGE  $\mathsf{P}$  $\left( \quad \right)$

株式会社アルモニコス 代表取締役 社長 森川滋己

#### 新年あけましておめでとうございます。

アルモニコスは34期に入りました。自動車業界をはじめ、様々な業界 で、業務提携、技術提携が進んでいます。クラウド、人工知能、ドローン など、新しい技術への対応や、石油の枯渇、環境への配慮などの問題 が背景にあり提携を進めていると報じられています。

アルモニコスでも、新しい技術への挑戦を続けています。今号では そのうちの1つである官能検査についてご紹介します。世の中に普及し ている商品のほとんどが、何らかの官能検査をパスして出荷されてい ることは周知の事実です。視覚、聴覚、味覚、嗅覚、触覚のうち、視覚に よる外観検査を、測定器を使用し画像処理プログラムで検査を行う自 動検査は、数十年前から始まっていますが、まだまだ人間の感覚で行 う外観検査は残っています。アルモニコスでは、非接触測定機で計測 された点群から、製品形状の異常を自動検知する方法を研究開発して います。製品形状の異常には、製品ごとに多岐にわたる分類がありま すが、アルモニコスで行われている項目は2つあります。1.安価な測定 器(低精度)を利用して、製品の輪郭異常を2次元図面と比較し、自動 抽出する。2.高精度測定器を利用して製品面の微妙な歪みを3次元 CADデータと比較し、自動検出する。

今回は「2.製品面の歪み検出」の取り組みをご紹介します。「人間の目 視検査に置き換わる自動検査にはどのようなハードルがあるのか」から、 説明します。例えば、有名なミューラー錯視の図を考えてみます。

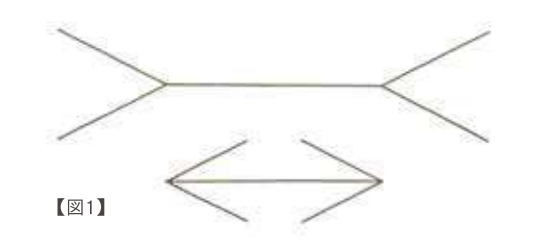

2本の矢印の中央の線分の長さは同じであるのに、人間には上の 方が長く見えます。人間の視覚には、焦点視と周辺視という大きく2つ の視覚能力があります。中央の線のみを集中して見ても、外側の矢印 の向きを感知する周辺視がそれを邪魔しているため、「同じ長さ」とわ かっていても、上が長く見えてしまいます。目視の感覚を、完全に人工 で再現することは、この周辺視が起こす錯視まで再現することになり、 汎用的な処理の開発は非常に困難な問題になります。外観検査を目視 で行っている現場では、この周辺視を貴重な情報として、「見える」 感覚をそのまま検査基準にするケースもあります。格好良さ、心地良さ などの嗜好検査という分野です。逆に周辺視の情報を除外するケース もあります。傷の長さや、歪みの度合い、塗装の色むらなどの分析検査 の分野では、モノを動かしながら見るか、ヒトが動きながら見るか、照明 を何パターンか照射するなど、いずれにしても「動き」を入れ、焦点視の 能力を最大限に引き出そうとします。先ほどのミューラーの図に戻ると、 紙面を浅い角度で見るような姿勢で図2に見えるような状況を作れば、 同じ長さに気付きます。

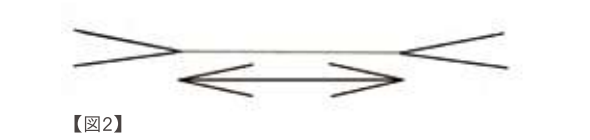

アルモニコスでは、「ヒトがモノを見る」行為の中でも、この焦点視の 能力をコンピュータで再現できないか、に取り組んでいます。

静止焦点視=静止状態で法線の揺れ具合を見る、ゼブラ表示の異常 部位を探す、曲率が振動している場所を探す。動的焦点視=モノを動か したときのゼブラ表示の変化(微分)の違和感を探す、などの方法があり そうです。

Our Products

砥石検査もよく使われる方法ですが、完全に検知することはできま せん。図3、4、5は車のドアノブ周りの歪みをコンピュータ内で表したもの です。非接触測定機で計測したポリゴンについて、砥石検査機能プログ ラムで表したもの(図4)、曲率計算プログラムで表したもの(図5)です。

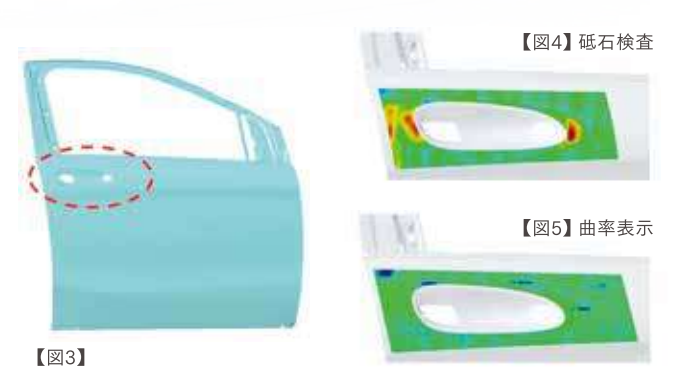

砥石検査プログラムでは検知できなかった歪みを曲率検査で検知 できた事例となります。

また、検査現場のように、直線蛍光灯の照射パターンを複数用意し て検査する手法をコンピュータ内で再現する方法もあります。図6、7 は、CADシステムでゼブラ表示と呼ばれる表示方法ですが、車の内板 パネルを計測したポリゴンデータに対して蛍光灯を横置きにした図6 よりも蛍光灯を縦置きにした図7の方が歪みが分かりやすいことが 理解できます。この違和感を、どのような閾値を使って自動検知するかが 今後の研究課題となっています。

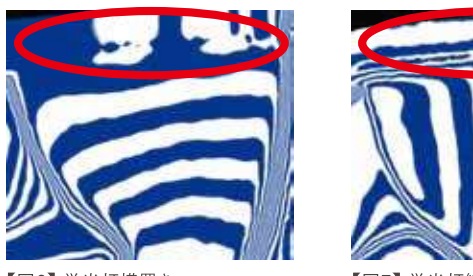

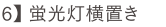

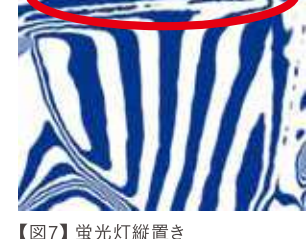

【図6】蛍光灯横置き

また紙面ではお伝えできませんが、蛍光灯の位置を変えたり、蛍光灯 とモノの位置関係をそのままにして、見る方向を変えたりする「動き」の 中での「違和感」をどうとらえるかも研究課題として取り組んでいます。 違和感という感覚と物性的数値の関係づけが課題となりますが、検査 現場にある「OK標準見本」「OK限度見本」「NG限度見本」「NG標 準見本」を分析し、物性的数値を見極め、この課題解決にまい進し ていきます。

現場で利用される価値あるソフトウェア作りを継続していきます。 今後とも、ご指導ご鞭撻のほど、よろしくお願い申し上げます。

## **Process Connector** spGate **実践フィレット除去**

spGateはCAD/CAM/CAE/CATの各種プロセス連繋を強力にサポートするツールです。

今回は実際のモデルを用いて、知っていると便利なフィレット除去のノウハウをご紹介します。

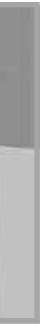

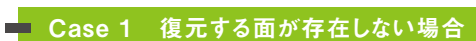

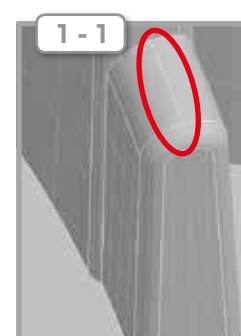

リブの頂点部分には、フィレット除 去後に復元すべき面が存在してい ません。

ムされている場合があります。そん なときは、**フィレット面を分割して 単純なフィレット部分を先に除 去しましょう。**

フィレット除去機能を使用する場合には、ぜひ「ショー トカットキー設定」を使ってみて下さい。操作性が一 段と向上します。

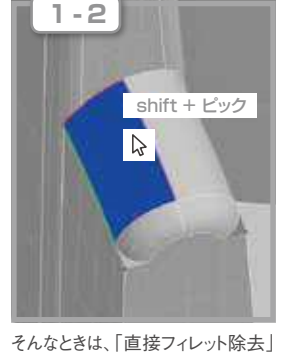

コマンドで、**Shiftキーを押しな がらエッジをピックしましょう。** エッジの色は黄緑からマゼンタに 切り替わります。

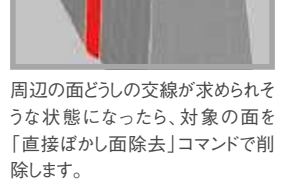

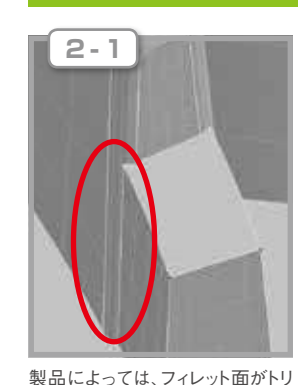

営業推進・商品企画室 形状処理営業部 部長 shin-i@armonicos.co.jp

営業統括執行役員 中村 良彦

▶ 担当者 コメント

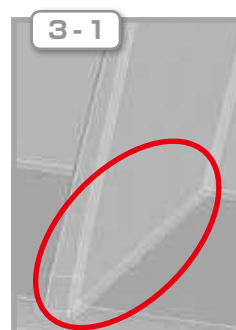

フィレット面の数が多い場合には、 「直接フィレット除去」コマンドで1つ ずつピックするのは面倒です。

新井 孝典

フィレット除去機能は、形状に大きく依存するので、 比較的難しい機能です。モデリングの順番をイメージ しながら、単純な部分を先に除去するのがポイント です。

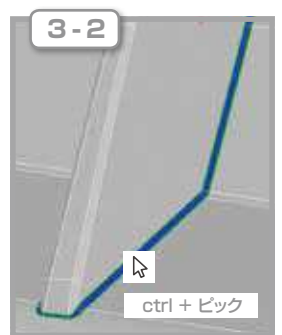

そんなときは、「直接フィレット除去」 コマンドで、**Ctrlキーを押しなが らフィレット面を1面だけピック しましょう。**自動的に複数のフィ レット面が設定されます。

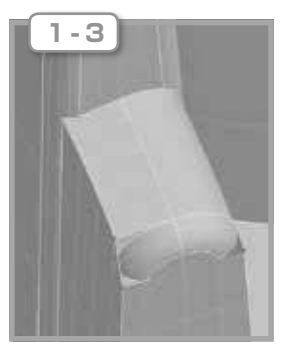

マゼンタのエッジは「面生成線」な ので、フィレットの接線方向に新し く面を自動で作成します。

#### **L** Case 2 フィレット面がトリムされている場合

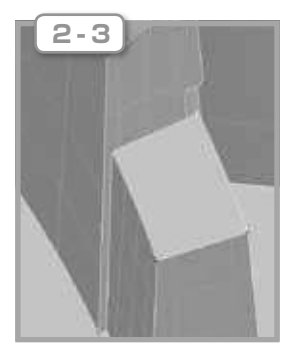

ぼかし面除去の場合には、周辺の 面どうしを自動延長した後に自動ト リムします。

### L Case 3 フィレット面が多数の面とつながっている場合

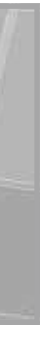

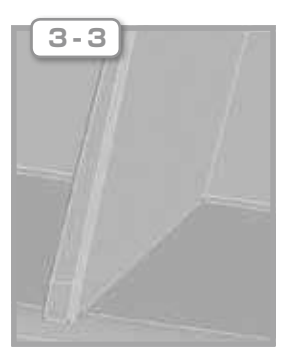

フィレット面に設定された複数の面 は、まとめて除去されます。

営業推進・商品企画室 形状処理営業部 yumiko@armonicos.co.jp

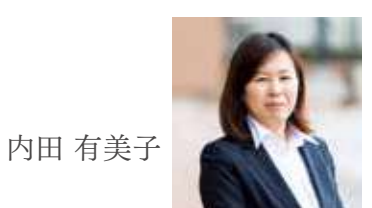

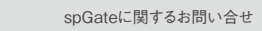

**Mail : spgate@armonicos.co.jp TEL : 053-459-1005(9:00〜17:00)** ■spGateの詳細はこちら  **www.armonicos.co.jp/products/spgate/**

**2-2**

3

▶ 担当者コメント

Our Products

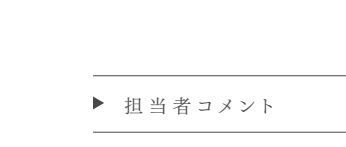

営業推進・商品企画室 点群処理営業部 yamane@armonicos.co.jp

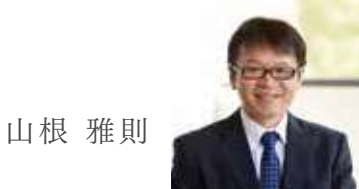

今回ご紹介したデモ機能は、spScanユーザー様か らいただいたご要望で個別に開発をしました。特殊 機能も多いのですが、中にはお使いいただける機能 もあるかと思いますので、ぜひ、お試しいただけます よう、よろしくお願いいたします。

今後もユーザー様のご要望を元に、もっと現場で 使っていただけるリバースソフトになりたいと思いま すので、お気づきの点や小さなご要望でもどしどし お聞かせください。皆様に使っていただき、喜んでい ただけるシステムを目指し、開発をしてまいります。ど うぞご期待ください。

**東京貿易テクノシステム株式会社様(販売元)**

**TEL : 03-3555-7140 ■spScanの詳細はこちら**

 **www.armonicos.co.jp/products/spscan/**

◆統合位置合わせで拡張図形の自動抽出が可能になりました。特にソリッド形状の位置合わせに有効な機能です。 ◆マクロ処理に登録すると、抽出/位置合わせが自動で実行されます。

spScanに関するお問い合せ

## **リバースエンジニアリングソフトウェア** spScan **2016.1デモ機能のご紹介**

spScanは、非接触測定データからNURBS曲面を作成するリバースエンジニアリングソフトウェアです。

spGaugeに関するお問い合せ

**(米国特許登録済番号:6983825)**

**東京貿易テクノシステム株式会社様(販売元) TEL : 03-3555-7140 ■spGaugeの詳細はこちら www.armonicos.co.jp/products/spgauge/**

## **製品検査システム**  spGauge **2017.1機能のご紹介**

spGaugeは、非接触3次元測定点群データと3次元CADデータを照合することで、容易に製品形状の異常を検知することができるシステムです。

2016年10月にリリースした、spGauge2017.1の機能についてご紹介します。

### ニ 位置合わせ履歴

◆位置合わせ実行後のポジションを履歴へ自動的に登録し、それらのポジションへの移動を容易に行うことができます。 また、形状検査結果を表示できます。

◆位置合わせ部位の違いにおけるCADデータとの誤差状態を簡単に確認できます。

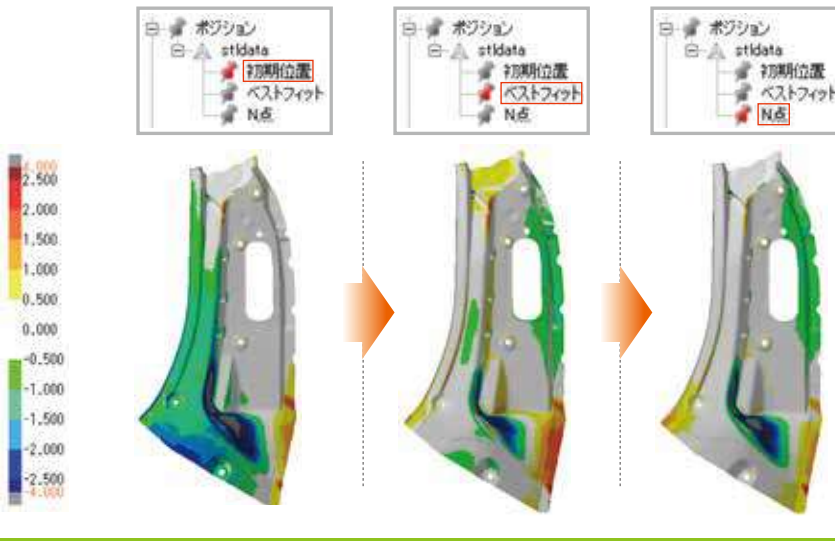

### ニ 拡張図形基準の位置合わせ

「押出し面作成機能」をご使用いただくと、目的の「プレス加 工方向」の曲面の作成が可能になります。

◆例えば同じモデルの「大きな誤差や変形」または「微細な誤差や変形」などの複数の階調設定を、状況に応じて切 り替えて確認することができます。

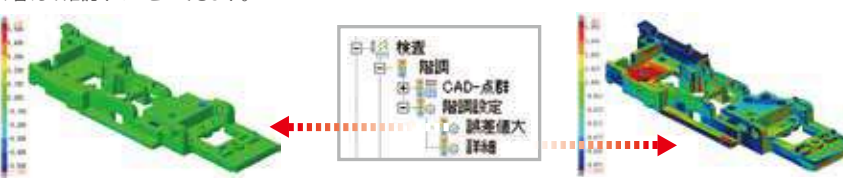

営業推進・商品企画室 点群処理営業部 部長

kido@armonicos.co.jp

木戸 康久

板厚評価 ◆プレス製品の表裏測定データから板 厚の減肉/増肉割合をカラーマップ で表示します。 **板厚あまり。 シワ発生箇所など 板厚減少箇所**

今回ご紹介した機能は、試作開発工程で現物状態 の把握に役立つ機能です。また、拡張図形基準の 位置合わせは、量産工程においてオペレータによる ばらつきがなく自動で利用できます。今後も板厚評 価や歪み評価などユーザ様が困っていることに対 して解決できる機能を開発してまいります。

"Top Message"(P1参照)でご紹介した官能検査 は、これまで熟練工の方々が目視で判断していた良 否判定を定量化し、検査のばらつきや見落としをな くすことを目指しています。一般的になりつつあるカ ラーマップや寸法検査のみにとどまらず、ユーザ様 の競争力となる新たな機能開発にチャレンジしてま

いります。

田村 正篤

営業推進・商品企画室 点群処理営業部

プロジェクトスーパーバイザー tamura@armonicos.co.jp 今回はspScan2016.1に追加したデモ機能の中から一般ユーザー様にもお使いいただけそうな機 能をピックアップしてご紹介します。

**B. AIRIA** 

XY (deg)

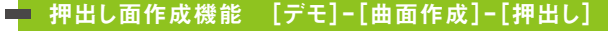

spScan2016.1では、押出し面の作成方向が指定できるよ

うになりました。

プレス金型の3次元プロファイルラインから、プロファイル形状 部(トリム刃部、2番逃がし形状部など)の曲面が作成できる 機能です。プロファイル形状部は「プレス加工方向」に対し、 倒れや凹凸がない曲面が必要な箇所になります。しかし、 非接触測定点群自体に傾きや凹凸がある場合は、そのまま忠 実な曲面に測定点群から作成すると、必要な用途の曲面に はなりませんでした。(従来のリバース面)。

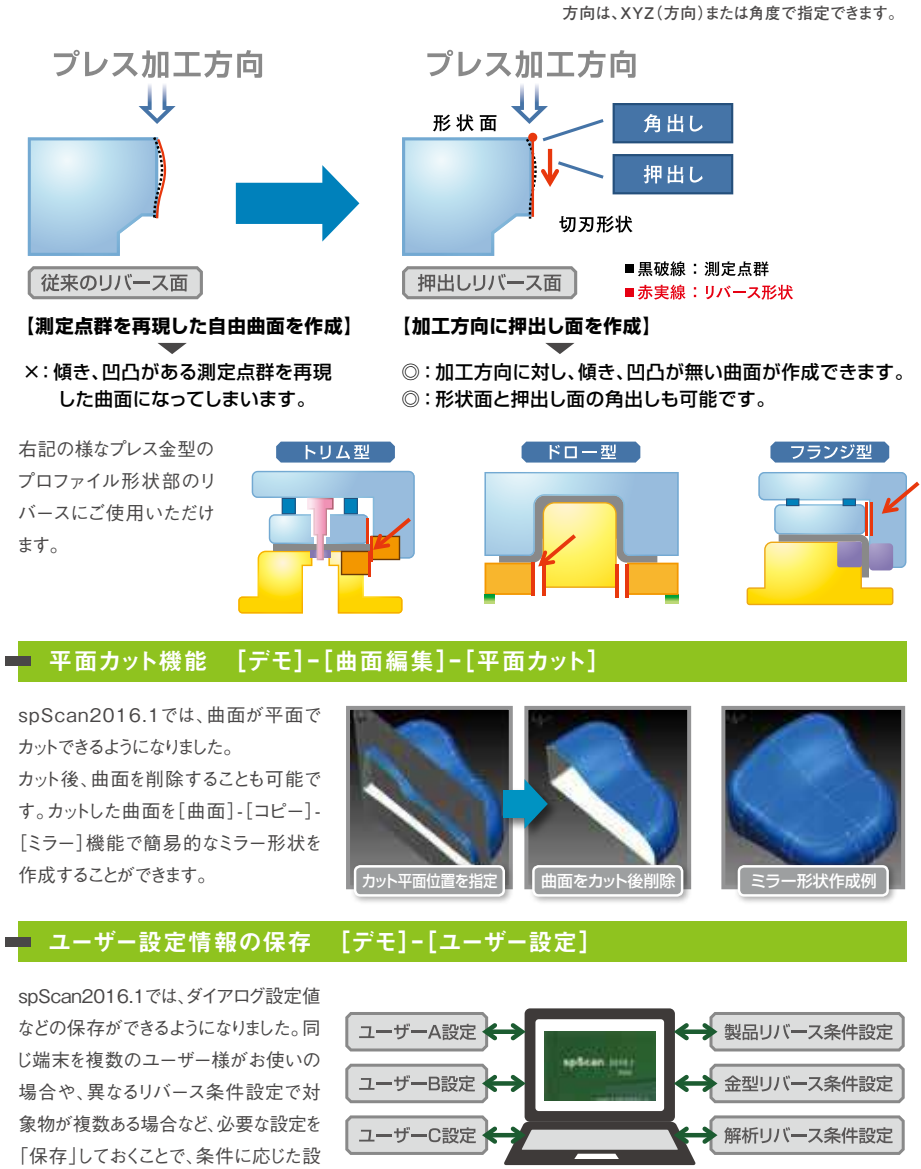

定に切り替えてご使用いただけます。

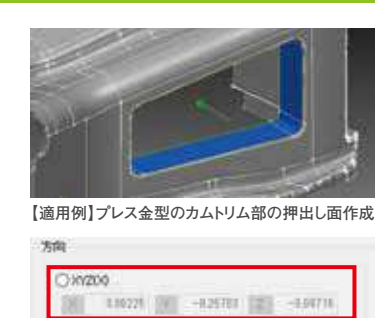

 $-15$   $2 (deg)$ 

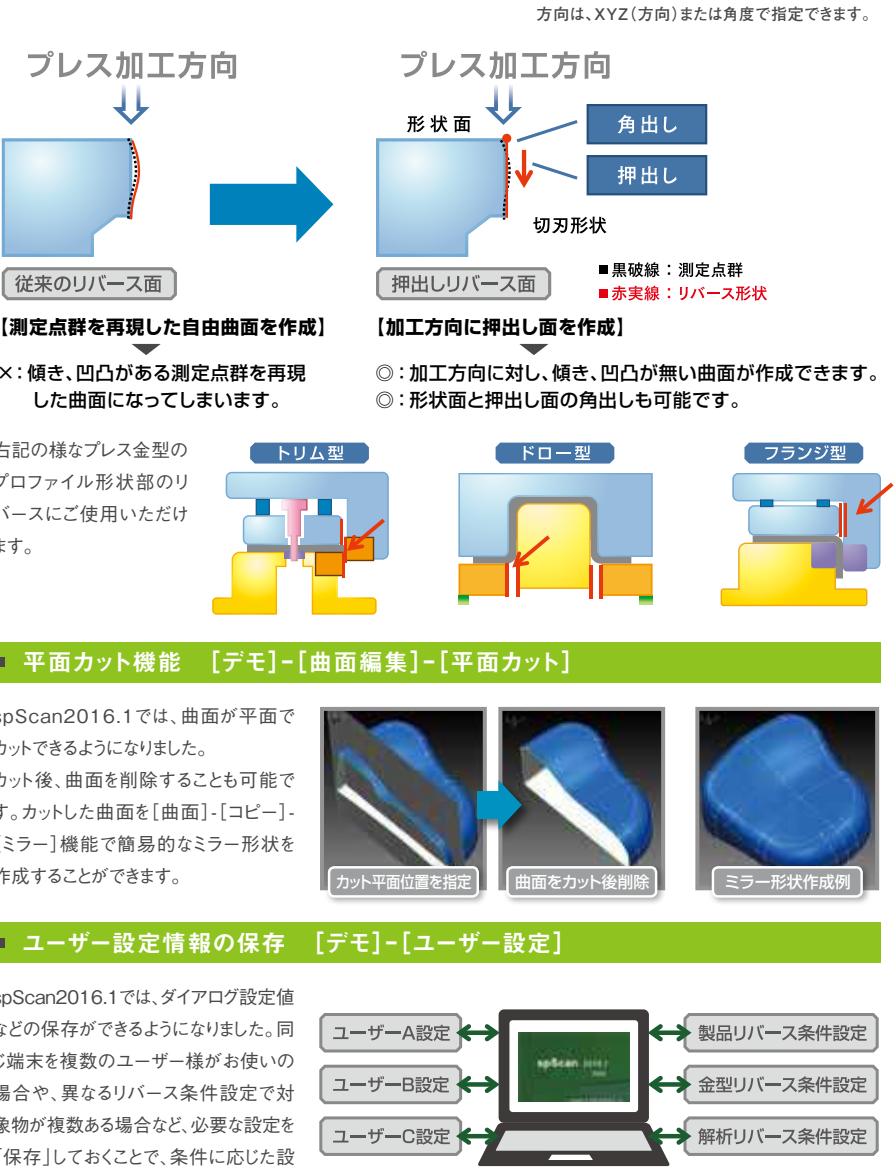

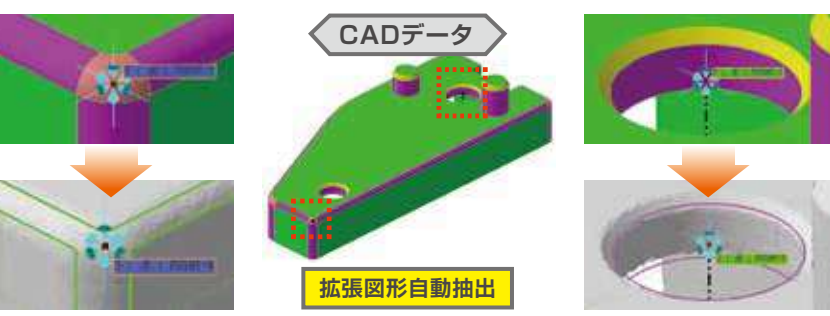

### ■ 複数階調設定

◆複数の階調設定状態を登録することができ、切り替えが容易に行えます。

## Armo Semi 2つの点群の位置を合わせる

船舶の重心バランスをとるために用いられているバラスト水の移送による海洋生態系の悪影響を防 止するための国際条約が2017年9月8日に発効されます。これにより国際航海する船舶は順次バラス ト水処理装置の搭載が義務付けされます。搭載工事の対象は数万隻といわれ、今後5年間にわたり 関係工事が活発になります。今回は、搭載工事の短縮化をサポートする機能をご紹介します。

#### ▶ 担当者

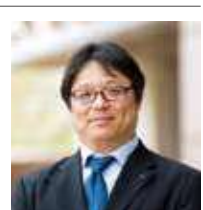

## **大規模点群モデル化システム ClassNK-PEERLESS バラスト水管理条約発効目前! 装置搭載に使える機能**

ClassNK-PEERLESSは、非接触測定機から出力される大規模点群を、ルールや知識をデータベース化して活用することで、短時間で3次元CADデータ化するモデリングシステムです。

営業推進・商品企画室 ソリューション営業部 部長 yuhki@armonicos.co.jp

宮崎 祐樹

ClassNK-PEERLESSに関するお問い合せ

**Mail : peerless@armonicos.co.jp TEL : 053-459-1000**

**■ClassNK-PEERLESSの詳細はこちら www.armonicos.co.jp/products/peerless/**

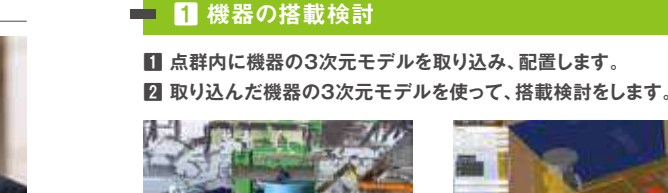

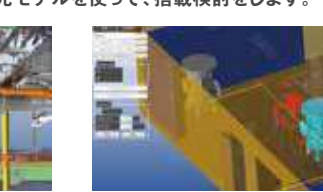

**1 バラスト水処理装置搭載のための設計をした結果の3次元形状 として出力します。**

#### **1 使用しているCADソフトにあったフォーマットで出力します。**

## 担当者 技術開発室 点群処理開発部 山内 洋

**2 壁、床、設備を一般形状で作成します。**

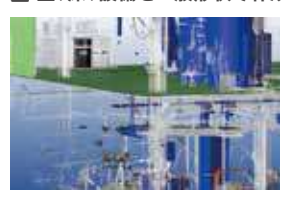

#### ニ 3 CADソフトへの受け渡し

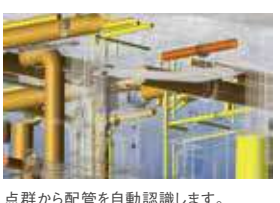

船舶の艤装設計システムであるAVEVA Marineや、CADMATIC専用 のフォーマットも準備されています。

#### ■ 4 設計後の確認

選択した点群から、つながった配管を自

搭載予定位置での干渉チェック 搬入経路の検討

効 果

#### ■ 2 点群から3次元モデルの作成

鋼材を作成します。

#### **■ 配管や鋼材といった規格で定義されている形状を作成します。**

動作成します。

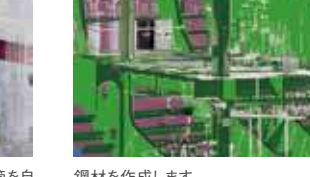

アルモニコスの製品では、1つの対象を異なる2つの位置から測定し、一方の点群データをもう片 方の点群データに移動させ、2つの点群の位置を合わせる処理が必要になることがあります。 ここでは、そのような要求を実現する方法として、ICP(Iterative Closest Point)という手法をご紹

■事前に、問題となる個所の 確認ができ、対策の検討が可 能です。(問題の事前解決) ■仮決めすることで、モデリン グすべき箇所を限定できます。 (モデリング時間の短縮)

■モデリング対象に応じた機能があるため、短時間でモ デリングができます。(モデリング時間の短縮) ■配管のたわみを再現できる機能があり、点群にあった モデリングができます。(精度の高いモデリングの実現)

介します。

### **片方の点群(青)から3点以上の点を選び、 それぞれの点に対してもう一方の点群 (オレンジ)内の一番近い点とペアを作る。**

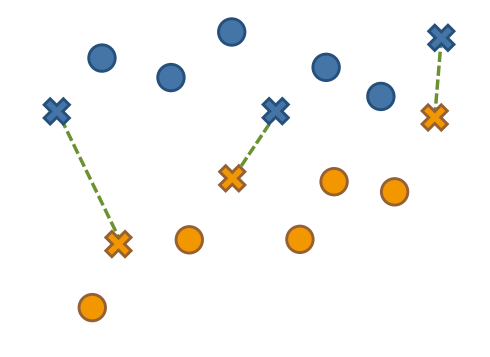

**最小二乗法を用いて、作ったペアの点どうしの 距離の2乗の和が最小となるように移動させる。**

**1**・**2**の処理を**2**で移動させたときの移動量が一定値未満になるまで 繰り返します。

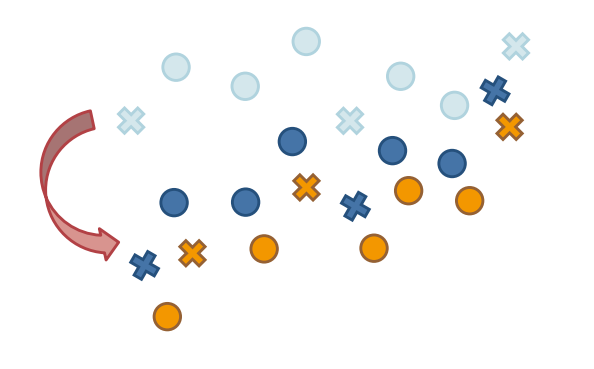

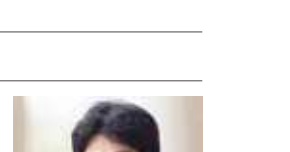

移動したことによりペアが変わり、ペアが変わったことにより移動が行われ、2つの 点群がさらに近づいています。この場合は、あと1回繰り返し処理を行えば、完全に 同じ位置になるペアが見つかり2つの点群が重なりそうです。

ICPはシンプルに見えて奥が深い手法です。対象とする点群の点数 や形状などに傾向がある場合には、ペアの作り方や移動の決め方 を変更することでその傾向に適した方法に改良することができます。 例えばClassNK-PEERLESSでは、入力データ内に船舶の機関室 などの壁や床の平面形状が多いため、同じ壁と思われる平面どうし でのみペアの探索を行うように処理を変更することで、点のペアを 探す処理の高速化をしています。

#### **2 出力した結果をPEERLESSに取り込み、干渉の確認などを行います。** 出力した結果をPEERLESSに取り込み、干渉の確認などを行います。 モデリング出来なかった小径管があっても、点群に対して干渉確認を行 うことでチェックが可能です。また既存機器との取り合いを確認します。

 2つの点群の位置合わせが簡単にできるのはどのような場合でしょう か。例えば2つの点群データ間で移動後に同じ位置になることがわかって いる点のペアが3組以上ある場合には、最小二乗法を用いて対応する点 どうしの距離の2乗の和が最小となるように移動させることができます。 しかし、実際は同じ位置になることがわかっている点のペアが3組以 上ある場合というのはまれなので、この方法で位置を合わせる場合は、

ClassNK-PEERLESSを使うことで、①精度の高い3次元モデルが作成で き、②チェック作業にお使いいただくことで問題を事前解決することができま す。この2つにより、モデリング時間の短縮だけでなく、このモデリング結果を 使った設計の精度が高くなることで、搭載工事を短期間で終わらせられるこ とが報告されています。

ぜひ、これらの機能を業務で活用してみてください。

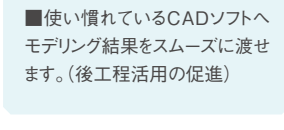

■新規設計したモデルが干渉し ているかどうかが確認できます。 (問題の事前解決) ■メンテナンススペースや動線 が確保できているかが確認でき ます。(問題の事前解決)

移動後同じ位置になる点のペアの探索も行います。

 ICPとは2つの処理を交互に繰り返し、移動とペアの探索を同時に行う手 法です。以下ではわかりやすさを優先して2次元平面内の点群に適用した 場合の様子を図示していますが、実際の業務では、3次元空間内の点に 対して適用されています。

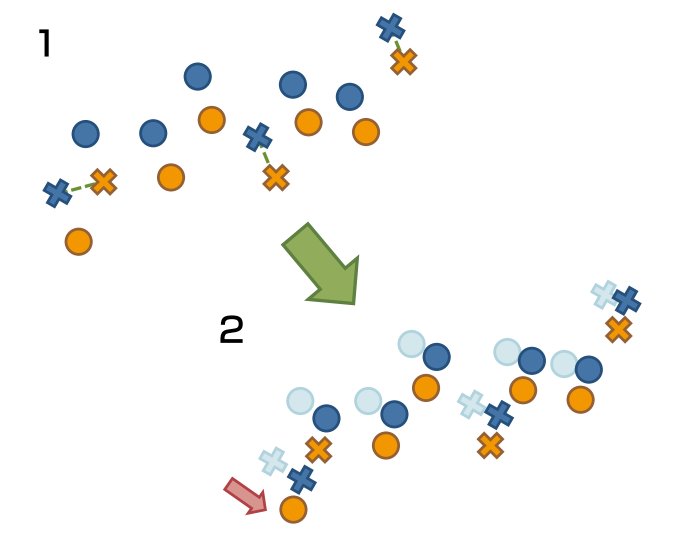

1  **片方の点群(青)から3点以上の点を選び、** この処理を繰り返すことでどのような効果があるかをわかりやすくするため、左<br>1 <del>そゎ ぞゎ の 占し ぉし てぇ ろ\_ 亡の 占 謎</del> 図の状態からさらにもう一度繰り返し処理を行った状態を下図に示します。

2

効 果

効 果

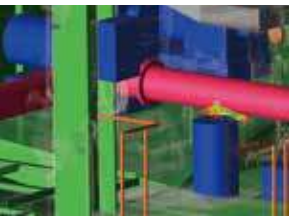

効 果